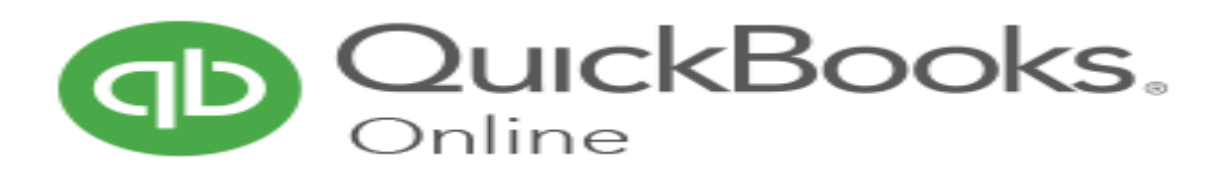

**QuickBooks** products are geared mainly toward small and medium-sized businesses and offer on-premises accounting applications as well as cloud based versions that accept business payments, manage and pay bills, and payroll functions.

The API Integration allows you to connect to the NPFulfilment Logistics Platform -

- $\triangleright$  Pull orders from Quickbooks client site
- $\triangleright$  Push tracking numbers back to Quickbooks from NPFulfilment
- $\triangleright$  Push tracking URL back to Quickbooks from NPFulfilment (Optional)
- $\triangleright$  Push the SOH (Stock on Hand) quantity back to the client site
- $\triangleright$  Push the Available Stock on Hand quantity (Optional)

Requirements from client in order to integrate with NPFulfilment Logistics Platform.

- CompanyId
- APP Token
- Consumer Key
- Consumer Secret
- Access Token
- Access Token Secret

### **How to enable the shipping and tracking in your site:**

In Settings--> Company Settings---> Sales

Choose shipping option. It should be "On" only then can we update the shipping method and tracking number.

### **Finding Quick Book API credentials**

#### 1. **Login to Quick book Developer**

#### **<https://developer.intuit.com/us>**

Click MyApps-->Create New App--->Quick Book Api

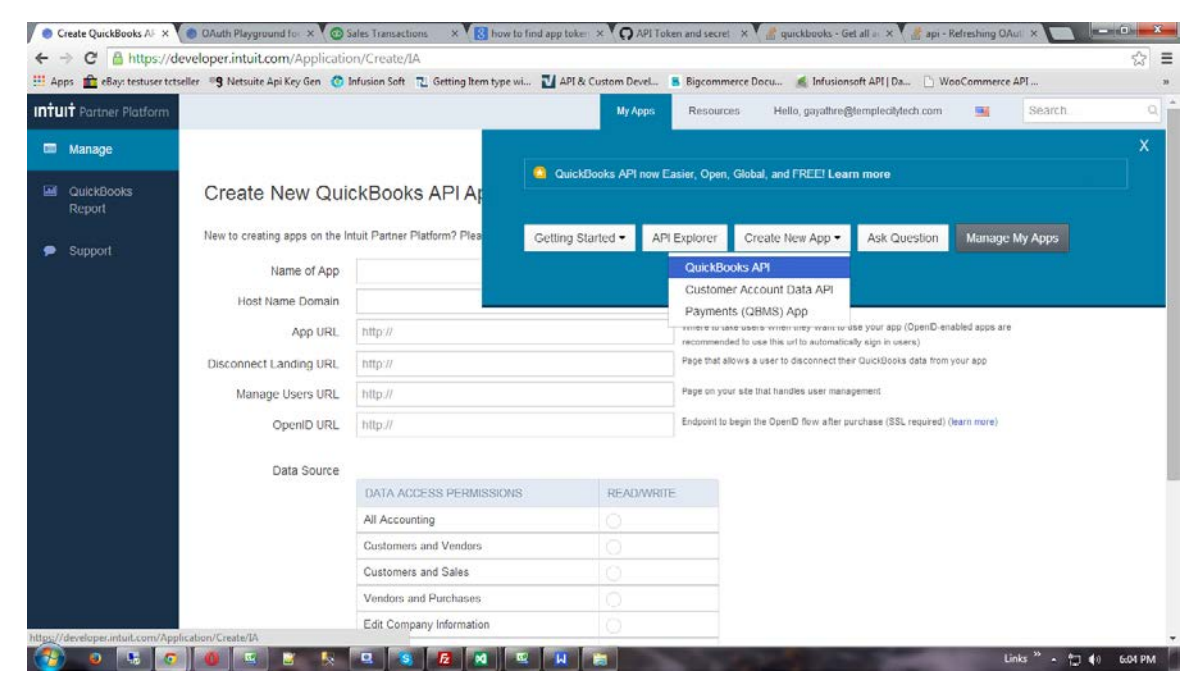

Fill the following details on the screen and click save button.

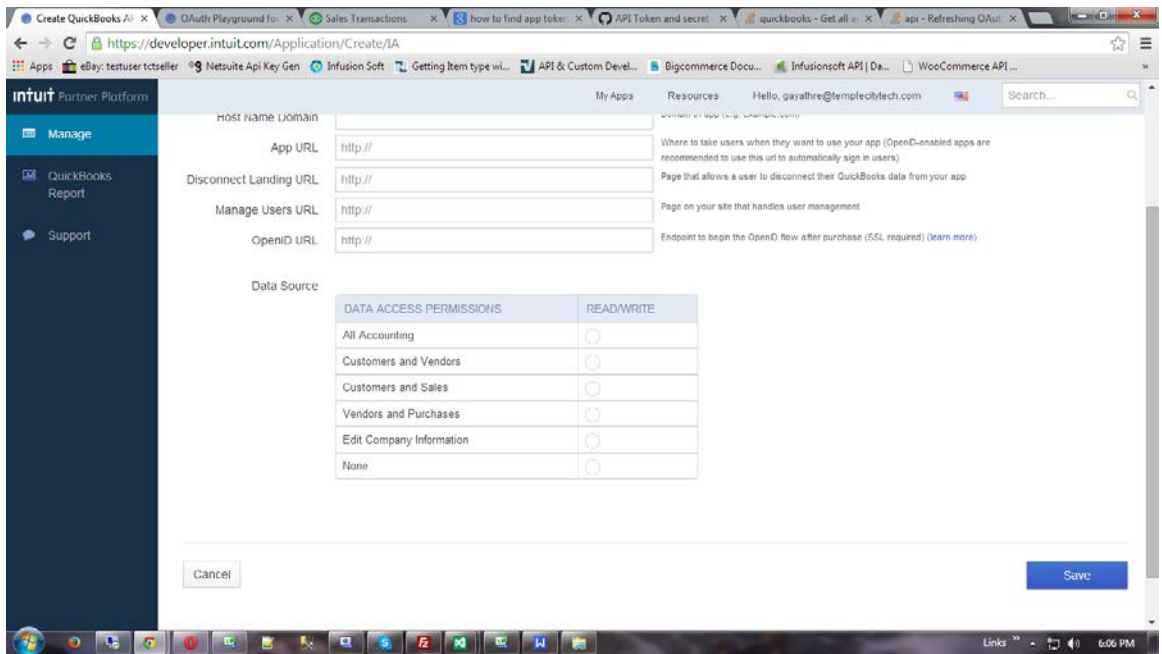

The following screen will be shown after the save

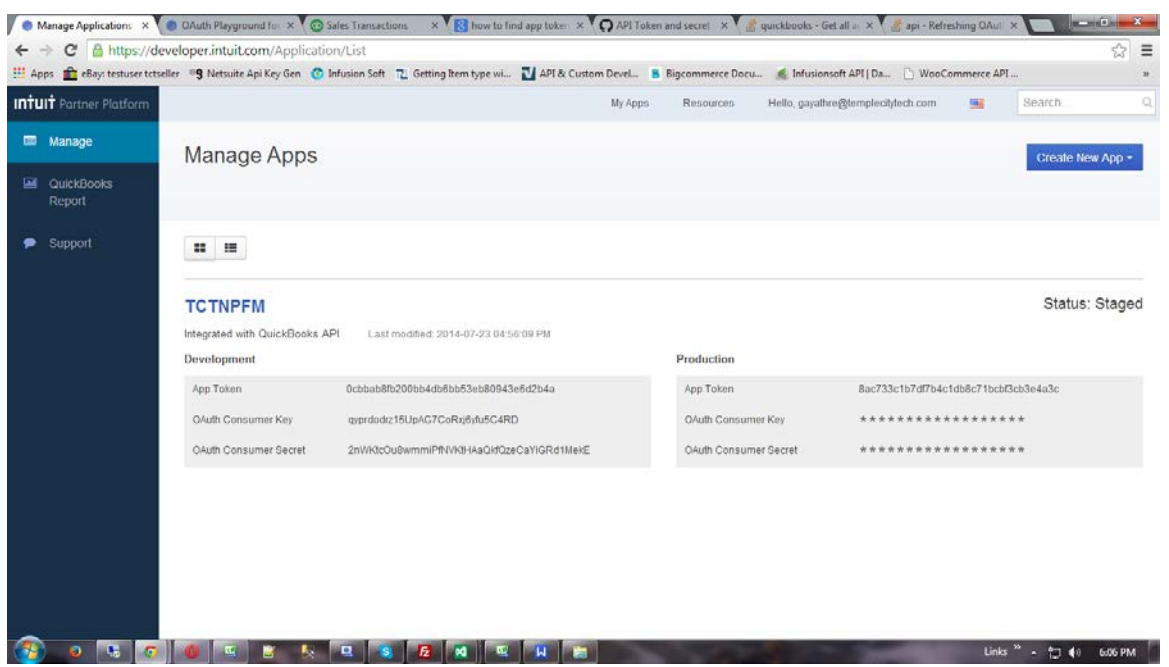

This screen will generate the following credentials

- App Token
- **Consumer Key**
- **•** Consumer Secret

Using the above credentials you can generate the remaining credentials with the help of "**quick book token generation"** application. For this application we need your quick book application user name (email) and password. If you wish we will give this application to you and you can generate this key and give it to us. This requires .net 4.5 framework in your system.

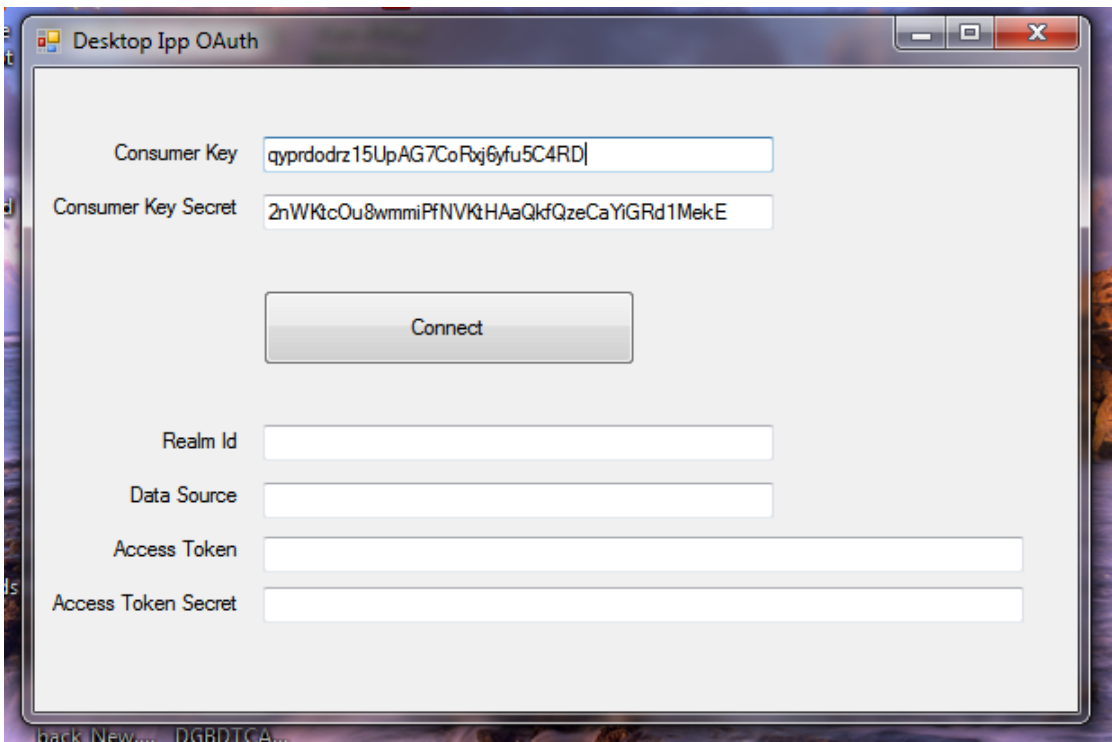

Enter the consumer key and consumer secret on the corresponding text boxes and click the connect button; the following screen will open using web browsers (Firefox, IE, chrome or opera).

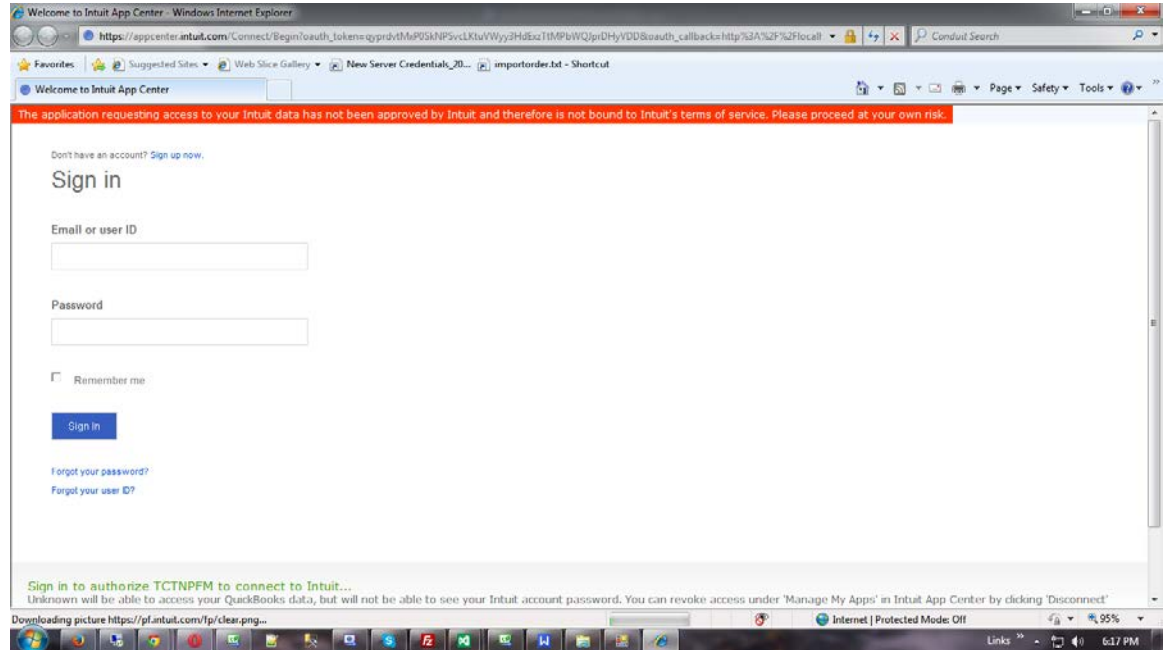

Enter the quick book user name (Email -Id) and password on the above screen and click "**signin"** button the following screen will come then click **"Authorize"** button.

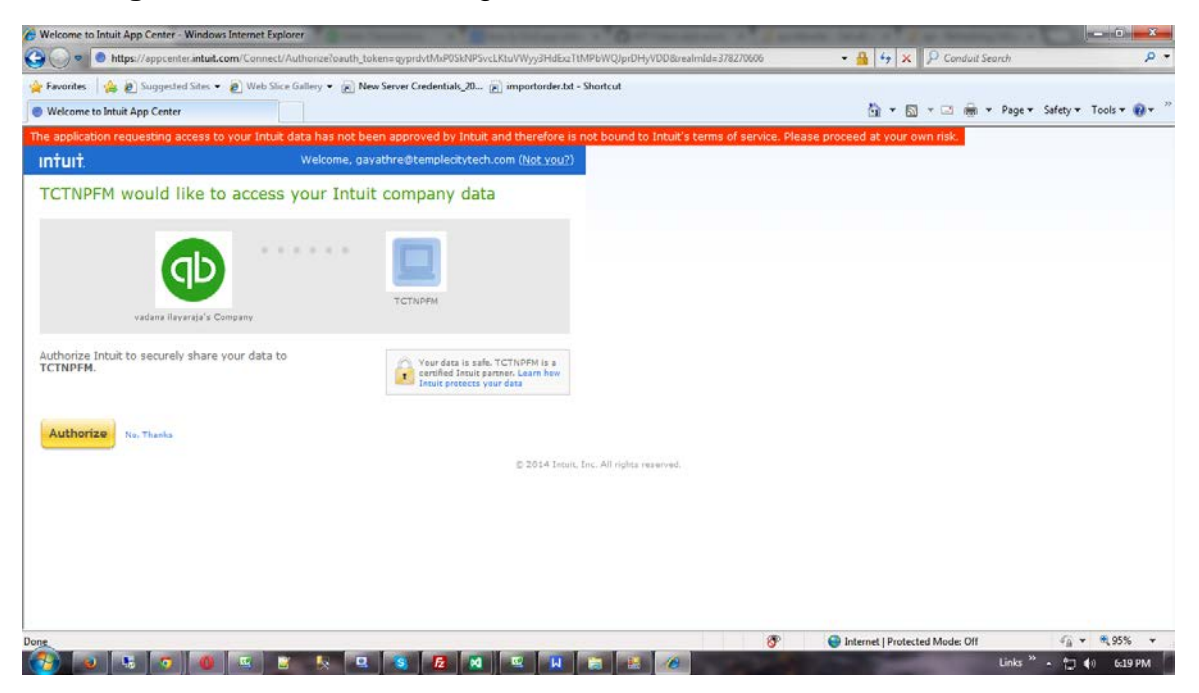

Create the new key using above settings; give the access permission for the created key and click save button at the bottom of the screen.

If your username and password is correct it will show the message as "**.....Quick Books are Now Connected**".

The remaining textboxes in "**quick book token generation**" are filled. This application will generate the remaining credentials are **"Access Token","CompanyId"** and **"Access token Secret".**

These are the values which are used to connect the client's shopping cart through API.

If you choose the **"invoice"** check box then the service only pulls the invoice data from quick book store else only the **"Salesreceipt"** data from quick book store using the API call will be got.

## **Order Filters that can be applied are as below:**

**Order Start Date:** - For example if the client is using the shopping site for more than a year and connects through API to NPFulfilment from today, then we can set the order start date as today's date. This way the API will skip the previous orders and only concentrate from today's orders.

**Prefix of the order:** - If the client wants to give any prefix with their order number then they can use this field. For example 1000012 is the order number and the client gives QB as the prefix in the master setting then the order will import like this QB1000012.

**Country Filters:** - using this feature we can always update the countries from which the client wishes to receive the orders.

**Order Status**: In Quick book, there is no order status available hence we cannot use the order status filter.

There is no partial shipment for the store orders, so we cannot update the tracking numbers for only shipped items, we can update the tracking numbers for the Orders as a whole.

## **Tracking Number Update:**

After the lodgement is finished we update the tracking number back to client site in frequent intervals. Tracking number is updated in the tracking number column; Tracking URL will be updated in the memo field of the order.

**Stock Updates** – NPFulfilment can push the stock levels to the client Quickbook cart. There are two options

- SOH Quantity This is the actual physical stock at the warehouse.
- Available SOH Quantity This is the quantity that is retrieved after deducting the orders from the SOH/ Ready for Process stage/ Back orders if any

This happens once the orders are processed and shipped on our end.

# **FAQ's**

- **1. What are the requirements for integration?? (ANS) CompanyId**  $\Box$  **APP Token**  Co n s u m e r Ke y **Token Secret**
- **2. How to get the shipping from NPF back to the site?? (ANS)In Settings--> Company Settings---> Sales**
- **3. Can you pull based on Order Status? (ANS) No this option is not available in Quickbook.**